## Introduction to multitimeview reports

02/01/2024 8:51 am EST

MultiTimeview reports are used to view time trends across multiple questions (e.g., checkbox questions or two completely different questions) or various demographics (e.g., two different age groups).

- Creating a multitimeview report
- Cloning a multiyimeview report
- Adding a multitimeview report to a dashboard
- Editing a multitimeview report
- Filtering a multitimeview report
- Sharing a multitimeview report
- Deleting a multitimeview report

Please note that the *Filter MultiTimeview* field at the top of each multitimeview report is a temporary filter for changing the time constraints with which the report is displayed on this screen. To permanently change the report, you need to go to *Settings > Definition*.

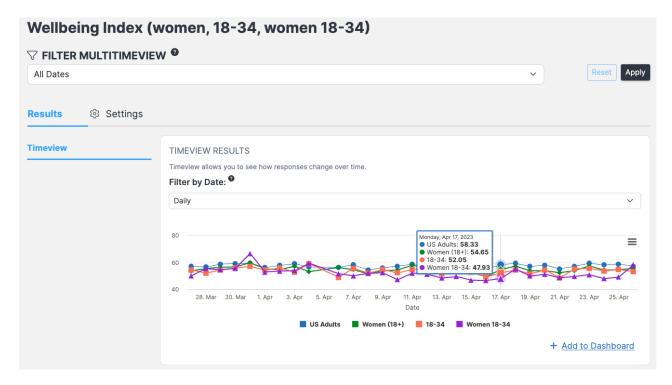

You can hover over any point in a multitimeview graph and see more details isolated in a pop-out visualization.

Clicking on the hamburger menu at the upper right corner of the multitimeview report will give you access to more options, including:

- View in full screen
- Print chart
- Download PNG image
- Download PDF document
- Download SVG vector image
- Download CSV
- Download XLS
- View data table

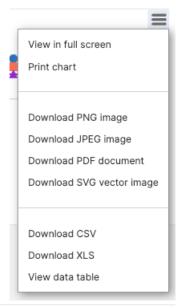